### **Search and invite test account suppliers to bid on RFQs** Sildy Augustine, Product Manager Dec 2017

**SAP Ariba** 

**Confidential** 

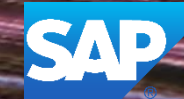

This information reflects the status of SAP Ariba solution planning as of Dec 2017**.** All such information is the Confidential Information of SAP Ariba (per the contract between or companies), and must not be further disclosed, as stated in the confidentiality clause of that contract. This presentation contains only intended guidance and is not binding upon SAP Ariba to any particular course of business, product strategy, and/or development. Its content is subject to change without notice. SAP Ariba assumes no responsibility for errors or omissions in this document. SAP Ariba shall have no liability for damages or any kind including without limitation direct, special, indirect, or consequential damages that may result from the use of these materials.

# **Search and invite test account suppliers to bid on RFQs**

#### **Current Problem**

Test Suppliers cannot be searched nor invited to a Quote Automation posting thus forcing buyers to create dummy production suppliers to test. In this case, the testing can only be done by the buyer on behalf of the supplier

#### **Solution**

The test account of the buyer will now allow for the test supplier accounts to be searched and invited based on a number of attributes and invited to an RFQ

# **Search and invite test account suppliers to bid on RFQs**

All results

Criteria

No items

Locations

No items

No items

No items

No items

Cancel

The test account of the buyer can allow for the Invite suppliers options (in addition to vendor ID). This will allow for the test suppliers to be searched by best matches or other advanced search criteria to be invited to the RFQ.**Invite Suppliers** 

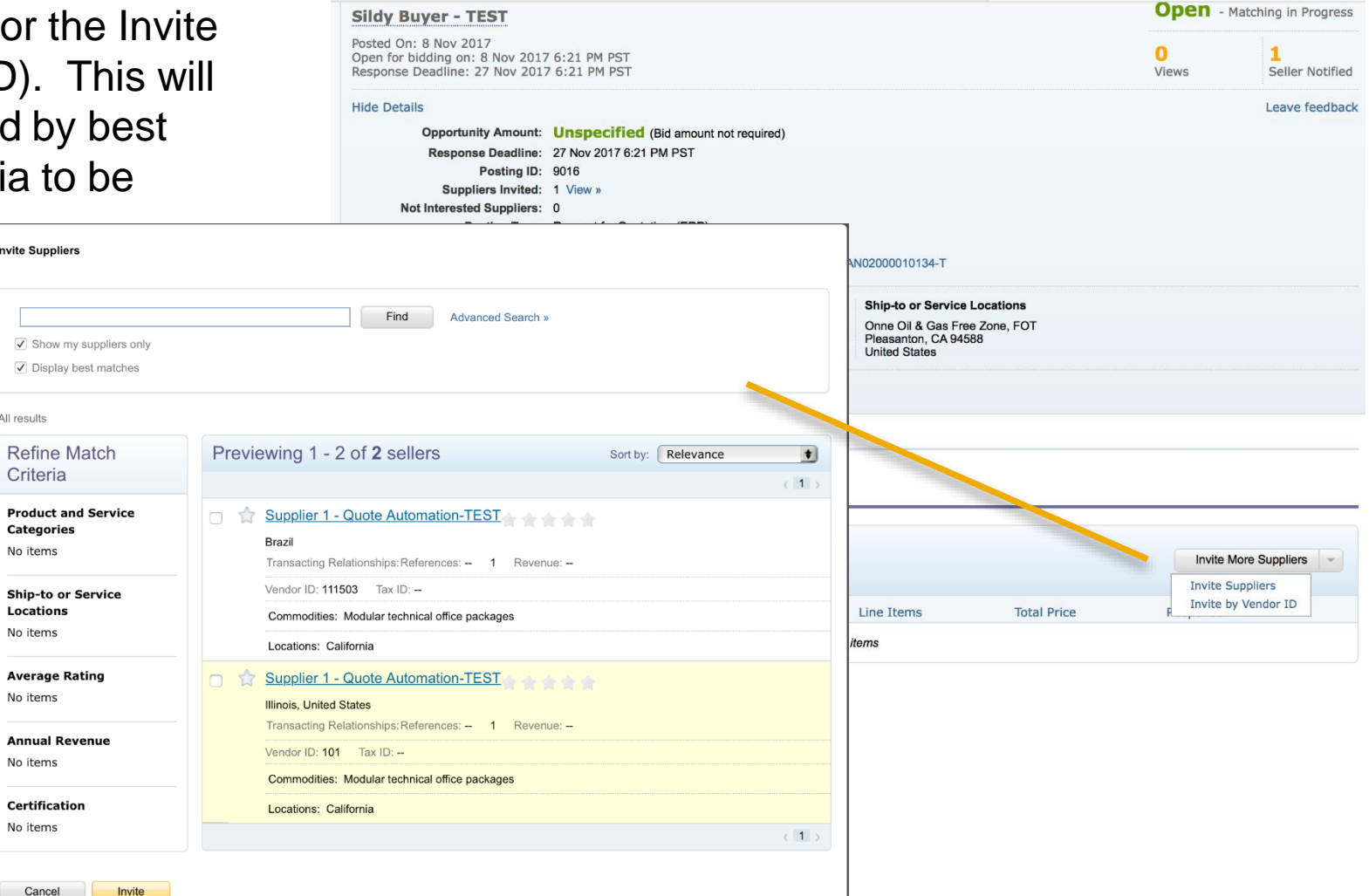

# **Search and invite test account suppliers to bid on RFQs**

#### **Applicable to the Following:**

Quote Automation

#### **Change Management for GA:**

• None

#### **Using this Feature:**

**Enabling** 

• This feature is turned on by support upon request to Ariba Support by noting the feature id and name

**Prerequisites** 

• "Quote Automation" must be turned on for the Buyer on the Admin App by Ariba Support

# **Thank you Contact information:**<br>
Sildy Augustine

# **SAP Ariba**

Sildy Augustine Product Manager

sildy.augustine@sap.com

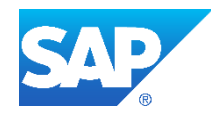